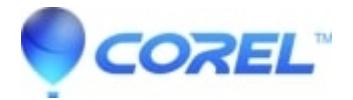

## **[Burning iDVD projects using Toast](http://kb.parallels.com/en/126976)**

• Toast

Projects created in iDVD are not supported in Toast. If you are using iDVD 5, you can save the project in iDVD as a "Disc Image" and then burn the disc image in Toast using the "Copy" option.

?

- 1. To save your iDVD project as a disc image, Choose **File** > **Save As Disc Image** in iDVD.
- 2. To burn the iDVD disc image in Toast:
- Click the **Copy** tab and choose **Image File** in the *Formats* drawer.
- Drag and drop the iDVD disc image into the Toast window.
- Click the red record button.

?

© 1985-2025 Corel. All rights reserved.